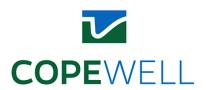

# JOHNS HOPKINS COPEWELL MODEL MEASURES SUMMARY SHEET

## **DOMAIN - COMMUNITY FUNCTIONING:**

#### Communications

1. Telephone Service

https://data.census.gov/cedsci/table?q=DP04&tid=ACSDP5Y2020.DP04

Data Filter: ACS 5-Year Estimates; All counties; No telephone service available

Data processing Method: Appendix A - Census Data

2. Internet Service

https://data.census.gov/cedsci/table?q=s2801&tid=ACSST5Y2019.S2801

Data Filter: ACS 5-Year Estimates; All counties; With an internet subscription

Data processing Method: Appendix A - Census Data

3. Employment Level

https://data.census.gov/cedsci/table?q=S2301&t=Employment&y=2019

Data Filter: ACS 1-Year Estimates; All counties; Over 16 in labor force employed

Data processing Method: Appendix A - Census Data

4. Business Establishments

https://data.census.gov/cedsci/table?q=%20CB2000CBP&g=0100000US%240500000

Data Filter: ACS 5-Year Estimates; All counties;

Data processing Method: Appendix A - Census Data

5. Banking Establishments

https://data.census.gov/cedsci/table?q=%20CB2000CBP&g=0100000US%240500000

Data Filter: ACS 5-Year Estimates; All counties; 2017 NAICS code 522110

Data processing Method: Appendix A - Census Data

6. Median Income

https://data.census.gov/cedsci/table?q=DP03&t=Income%20and%20Poverty&g=010000 0US%240500000&tid=ACSDP5Y2020.DP03

Data Filter: ACS 5-Year Estimates; All counties

Data processing Method: Appendix A - Census Data

7. Paid Employees

https://data.census.gov/cedsci/table?q=%20CB2000CBP&g=0100000US%240500000

Data Filter: ACS 5-Year Estimates; All counties
Data processing Method: Appendix A - Census Data

#### Education

8. Colleges, Universities, and Professional Schools

https://data.census.gov/cedsci/table?q=%20CB2000CBP&g=0100000US%240500000

Data Filter: ACS 5-Year Estimates; All counties; NAICS code 6113

Data processing Method: Appendix A - Census Data

9. Pupil/Teacher Ratio

https://nces.ed.gov/ccd/elsi/tableGenerator.aspx

Data Filter: County Data; 2020-21; Teacher/Staff Information; Pupil/Teacher Ratio

Data processing Method: Appendix A - NCES Data

## • Food and Water

10. Food Environment Index

https://www.countyhealthrankings.org/explore-health-rankings/measures-data-sources/county-health-rankings-model/health-factors/health-behaviors/diet-exercise/food-environment-index

Data processing Method: Appendix A - County Health Rankings

11. Housing Units Lacking Complete Plumbing Facilities

https://data.census.gov/cedsci/table?q=B25047&tid=ACSDT5Y2020.B25047

Data Filter: ACS 5-Year Estimates; All counties

Data processing Method: Appendix A – Census Data

## Government

12. County Infrastructure Expenditures

https://ce.naco.org/?dset=County%20Expenditures&ind=Infrastructure%20Expenditures

Data processing Method: Appendix A – NACo Data

13. Justice and Public Safety Expenditures

https://ce.naco.org/?dset=County%20Expenditures&ind=Infrastructure%20Expenditures

Data processing Method: Appendix A – NACo Data

#### • Healthcare and Public Health

14. Number of Hospital Beds

https://data.hrsa.gov/data/download

Data processing Method: Appendix A – HRSA Data

15. Population with Health Insurance

https://data.census.gov/cedsci/table?q=S2701&tid=ACSST5Y2020.S2701

Data Filter: ACS 5-Year Estimates; All counties

Data processing Method: Appendix A – Census Data

16. PHAB Accreditation

https://phaboard.org/accreditation-recognition/accreditation-activity/

Data processing Method: Appendix A – PHAB Data

# 17. Healthcare Support

https://data.census.gov/cedsci/table?q=S2401&tid=ACSST5Y2020.S2401

Data Filter: ACS 5-Year Estimates; All counties; Employment in health care support

Data processing Method: Appendix A – Census Data

## Housing

18. Crowding

https://data.census.gov/cedsci/table?q=housing&tid=ACSST5Y2020.S2501

Data Filter: ACS 5-Year Estimates; All counties; Occupied housing units/households with over 1 person/room

Data processing Method: Appendix A – Census Data

19. Severe Housing Problems

https://www.countyhealthrankings.org/app/alabama/2022/overview

Data processing Method: Appendix A – County Health Rankings

20. Spending on Housing

https://data.census.gov/cedsci/table?q=CP04&tid=ACSCP5Y2020.CP04

Data Filter: ACS 5-Year Estimates; All counties; Households spending over 30% of income on housing

Data processing Method: Appendix A – Census Data

# • Nurturing and Care

21. Number of Nursing Homes

https://data.census.gov/cedsci/table?q=%20CB2000CBP&g=0100000US%240500000

Data Filter: ACS 5-Year Estimates; All counties; 2017 NAICS code 623

Data processing Method: Appendix A - Census Data

22. Pre-Kindergarten Enrollment in Public School

https://nces.ed.gov/ccd/elsi/tableGenerator.aspx

Data Filter: County Data; 2020-21; Enrollments; Enrollment by Grade; Prekindergarten

Students [Public School]

Data processing Method: Appendix A - NCES Data

 $\underline{https://data.census.gov/cedsci/table?q=enrollments\&tid=ACSST1Y2021.S1401}$ 

Data Filter: ACS 5-Year Estimates; All counties; 3-4 years old enrollments

Data processing Method: Appendix A – Census Data

# • Transportation

23. Public Transportation Use

https://data.census.gov/cedsci/table?q=S0801&tid=ACSST5Y2020.S0801

Data Filter: ACS 5-Year Estimates; All counties; Data processing Method: Appendix A – Census Data

# Wellbeing

24. Fitness and Recreational Sports Centers

https://data.census.gov/cedsci/table?q=%20CB2000CBP&g=0100000US%240500000

Data Filter: ACS 5-Year Estimates; All counties; 2017 NAICS code 713940

Data processing Method: Appendix A - Census Data

25. Arts and Entertainment

https://data.census.gov/cedsci/table?q=%20CB2000CBP&g=0100000US%240500000

Data Filter: ACS 5-Year Estimates; All counties; 2017 NAICS code 71

Data processing Method: Appendix A - Census Data

26. Nearby Parks (community design | access to parks and public elementary schools | number of people living within a half mile of a park | all counties)

https://ephtracking.cdc.gov/DataExplorer/#/

## **DOMAIN - PREPAREDNESS AND RESPONSE:**

27. Recent Hazard Mitigation Plan (Hazard Mitigation Plan Statuses)

https://www.fema.gov/about/openfema/data-sets

Data processing Method: Appendix A - FEMA Data

28. First Responders

https://data.census.gov/cedsci/table?q=s2401&tid=ACSST5Y2020.S2401

Data Filter: ACS 5-Year Estimates; All counties; protective service workers

Data processing Method: Appendix A - Census Data

#### **DOMAIN - PREVENTION AND MITIGATION:**

#### Countermeasures

29. Influenza Vaccination Rates

https://www.countyhealthrankings.org/app/alabama/2022/overview

Data processing Method: Appendix A - County Health Rankings

30. Pharmacies Enrolled in EPAP

https://www.phe.gov/Preparedness/planning/national-plus/Pages/NationalPlus.aspx

## • Engineered Systems

31. Average Age of Housing Stock

https://data.census.gov/cedsci/table?q=B25035&tid=ACSDT5Y2020.B25035

Data Filter: ACS 5-Year Estimates; All counties

Data processing Method: Appendix A - Census Data

32. Bridges with Structural Deficiencies

https://www.fhwa.dot.gov/bridge/nbi/no10/county21.cfm

Data Filter: bridge count poor; bridge count all; all counties

Data processing Method: Appendix A – DOT Data

## **DOMAIN - POPULATION FACTORS:**

#### Deprivation

33. Persons Living in Poverty

https://data.census.gov/cedsci/table?q=poverty&tid=ACSST5Y2020.S1701

Data Filter: ACS 5-Year Estimates; All counties

Data processing Method: Appendix A - Census Data

# Inequality

34. Gini Index of Income Inequality

https://data.census.gov/cedsci/table?q=ACSDT1Y2019.B19083&tid=ACSDT1Y2019.B19083&tid=ACSDT1Y2019.B19083&tid=ACSDT1Y2019.B1908

Data Filter: ACS 1-Year Estimates; All counties Data processing Method: Appendix A - Census Data

#### Vulnerability

35. Population Under Age 5 or 65 Years of Age or Over

https://data.census.gov/cedsci/table?q=dp05&tid=ACSDP5Y2020.DP05

Data Filter: ACS 5-Year Estimates; All counties Data processing Method: Appendix A - Census Data

36. Population with Disability

https://data.census.gov/cedsci/table?q=population%20with%20disability&tid=ACSST5Y2020.S1810

Data Filter: ACS 5-Year Estimates; All counties
Data processing Method: Appendix A - Census Data

#### **DOMAIN - RESOURCES FOR RECOVERY:**

37. Highway, Street, and Bridge Construction

https://data.census.gov/cedsci/table?q=%20CB2000CBP&g=0100000US%240500000

Data Filter: ACS 5-Year Estimates; All counties; 2017 NAICS code 2373

Data processing Method: Appendix A - Census Data

38. Architectural, Engineering, and Related Establishments

https://data.census.gov/cedsci/table?q=%20CB2000CBP&g=0100000US%240500000

Data Filter: ACS 5-Year Estimates; All counties; 2017 NAICS code 5413

Data processing Method: Appendix A - Census Data

39. Construction Establishments

https://data.census.gov/cedsci/table?q=%20CB2000CBP&g=0100000US%240500000

Data Filter: ACS 5-Year Estimates; All counties; 2017 NAICS code 23

Data processing Method: Appendix A - Census Data

40. Utility System Construction Establishments

https://data.census.gov/cedsci/table?q=%20CB2000CBP&g=0100000US%240500000

Data Filter: ACS 5-Year Estimates; All counties; 2017 NAICS code 2371

Data processing Method: Appendix A - Census Data

#### **DOMAIN - SOCIAL CAPITAL AND COHESION:**

41. Civic Organizations

https://data.census.gov/cedsci/table?q=%20CB2000CBP&g=0100000US%240500000

Data Filter: ACS 5-Year Estimates; All counties; 2017 NAICS code 813410

Data processing Method: Appendix A - Census Data

42. Voter Participation

https://dataverse.harvard.edu/dataset.xhtml?persistentId=doi:10.7910/DVN/VOQCHQ

43. Social Advocacy Organizations

https://data.census.gov/cedsci/table?q=%20CB2000CBP&g=0100000US%240500000

Data Filter: ACS 5-Year Estimates; All counties; 2017 NAICS code 8133

Data processing Method: Appendix A - Census Data

#### APPENDIX A - Data Collection Methods for Different Data Sources

#### 1. Census Data

(1) ACS

- Go to the link: https://data.census.gov/cedsci/table?q=DP04&tid=ACSDP5Y2020.DP04
- Build filters based on the filter description of each measure.
- Download the CSV file and open it in Excel
- Clean the FIPS number by inserting a new column and using the function "=RIGHT("select",5)." Save the last five digits of the GEO ID
- In a new spreadsheet page, copy and paste the new column (five digits of FIPS) to column A and the specific data column to column B. Use "Sort & Filter" > "Filter" if necessary.
- Save the new spreadsheet separately in CSV format.

# (2) County Business Patterns

- Go to the link: <a href="https://www.countyhealthrankings.org/explore-health-rankings/measures-data-sources/county-health-rankings-model/health-factors/health-behaviors/diet-exercise/food-environment-index">https://www.countyhealthrankings.org/explore-health-rankings/measures-data-sources/county-health-rankings-model/health-factors/health-behaviors/diet-exercise/food-environment-index</a>
- Choose a state, and go to "Downloads" tab to download data in Excel format. Find the sheet which has the data column you are looking for and clean the rest of the data by deleting unnecessary sheets.
- Code in R to select the specific column to create a CSV file where the FIPS values are in column A and the specific data values are in column B.
- Do the same for other states to create a single CSV file with all counties' FIPS and specific values.

#### 2. NCES Data

- Go to the link: https://nces.ed.gov/ccd/elsi/tableGenerator.aspx
- Build filters based on the filter description of each measure.
- Add the FIPS number as a column for the dataset.
- Clean up the format.

# 3. County Health Rankings

- Go to the link: https://www.countyhealthrankings.org/app/alabama/2022/overview
- Select year
- Select state
- Scroll and download the full Excel file
- Repeat for every state, and save all datasheets in one folder with only the data

## 4. HRSA Data Warehouse

- Go to the link: <a href="https://data.hrsa.gov/data/download">https://data.hrsa.gov/data/download</a>
- Select "Area Health Resources Files" and select the most recent "20xx 20xx County Data"
- Download the "Technical documentation" and check for the "Hospital Beds" variable
- Under source, select "AHA Survey Database" to find the data

#### 5. NACo Data

- Go to the link: https://ce.naco.org/?dset=County%20Expenditures&ind=Infrastructure%20Expenditures
- Click on any county and see detailed information about the state by clicking on "Compare".
- Save the web page as a pdf file and use Adobe tools to transform the pdf file into an excel file.
- Combine data from all states and clean up the format.
- Match the county names with FIPS numbers.

#### 6. PHAB Data

- Go to the link: https://phaboard.org/accreditation-recognition/accreditation-activity/
- Download the excel spreadsheet.
- Match each city or area with its jurisdiction (e.g., state and county).
- Calculate the number of health departments in each state.
- Calculate the national mean **m** of the number of health departments.
- Encoding counties in the state that has a high level (> m) of PHAB Accreditation as 1, otherwise 0.
- If a county has a health department locally, then add one to the original value (e.g., 0 (state level) + 1 (county level) = 1).

#### 7. FEMA Data

- Go to the link: <a href="https://www.fema.gov/openfema-data-page/hazard-mitigation-plan-statuses-v1">https://www.fema.gov/openfema-data-page/hazard-mitigation-plan-statuses-v1</a>
- Download the CVS file.
- Filter out records (e.g., Mitigation plan status) based on the expiration date (e.g., by 2023.12.01).
- Match the county and the corresponding population cover by each mitigation plan.
- Use the population of the county covered by plans divided by the whole population of the county.
- Clean up the format.

#### 8. DOT Data

- Go to the link: https://www.fhwa.dot.gov/bridge/nbi/no10/county22.cfm
- Save the page as HTML.
- Import HTML to excel file.
- Get county name, bridge counts poor, bridge counts all for every county
  - o Will have to download multiple HTML files not all counties are displayed on one page of the website, continue downloading until all counties are accounted for
- Consolidate desired information in one file, divide bridge count poor / bridge count all to get percentages.

For additional information, contact Tak Igusa at tigusa1@jhu.edu.